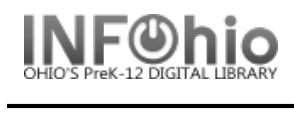

## Online Help

The Workflows Client uses Java Help technology for presenting and indexing help topics. There are four methods of accessing WorkFlows Help topics:

- 1. Context-sensitivity
- 2. Table of Contents
- 3. Index
- 4. Search
	- 1. Context-sensitivity Find a help topic for current wizard.
		- a. Click the Help button on the current toolbar and context help will appear.
		- b. Select "Context" from the Help menu, and context help will appear.
		- c. Right-click the mouse over a wizard icon, select Help.

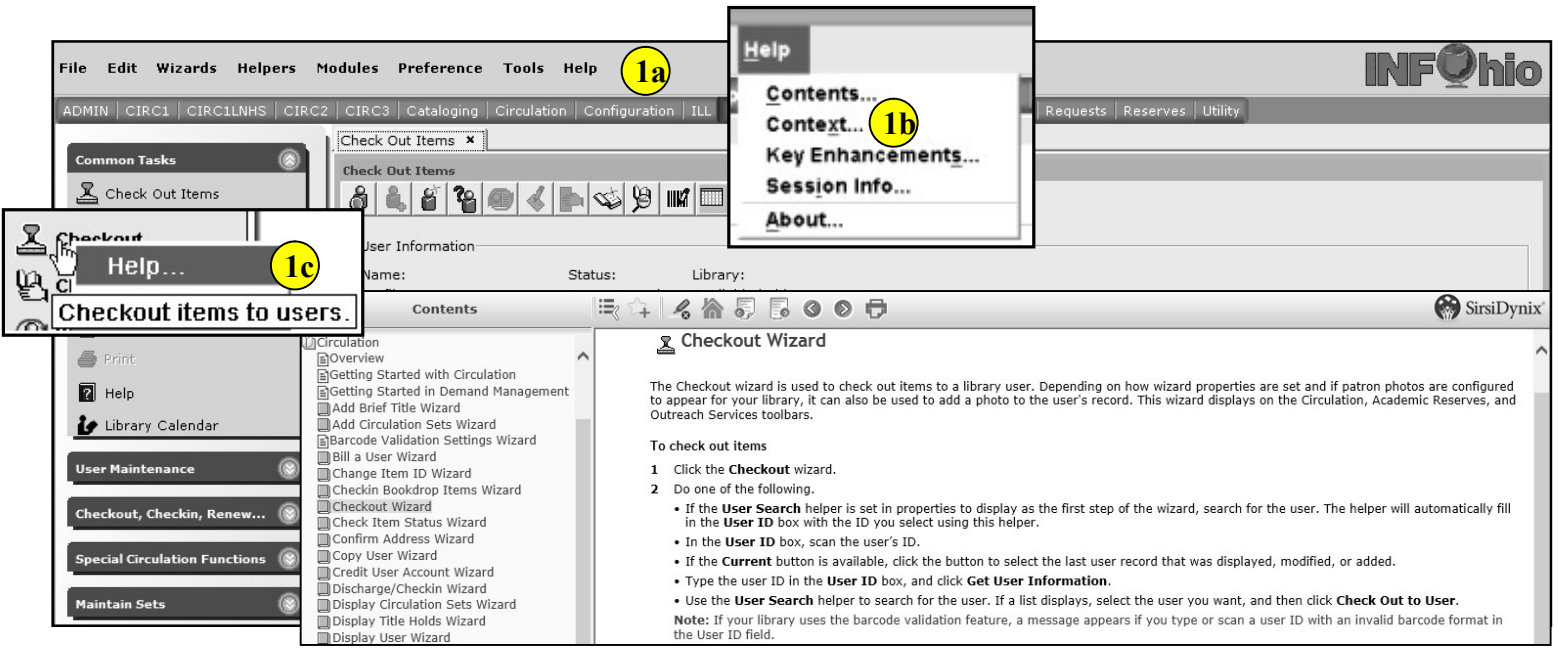

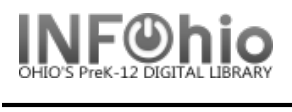

**Contents** 

Mark Item Missing Wizard Mark Item Used Wizard Modify Circulation Sets Wizard Modify Due Dates Wizard Modify Item Holds Wizard

**MCirculation** 

- 2. Table of Contents Locate help topics that relate to a specific module. The Table of Contents folders are arranged as follows:
	- a. About the Module
	- b. Module Toolbar Wizards
	- c. Wizard Properties
	- d. Working with the Module
	- e. Wizard Tabs
	- f. Wizard Fields
	- g. FAQs

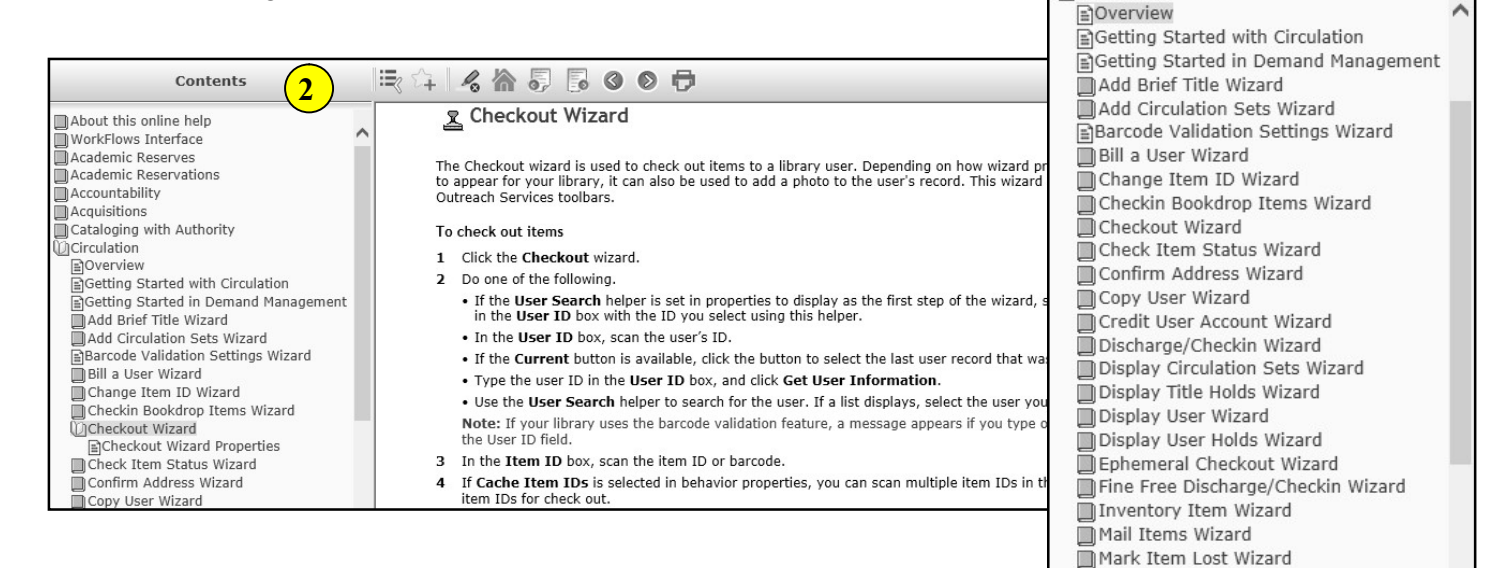

## 3. Index – Locate help topic title, subject or keyword. Topics are organized alphabetically.

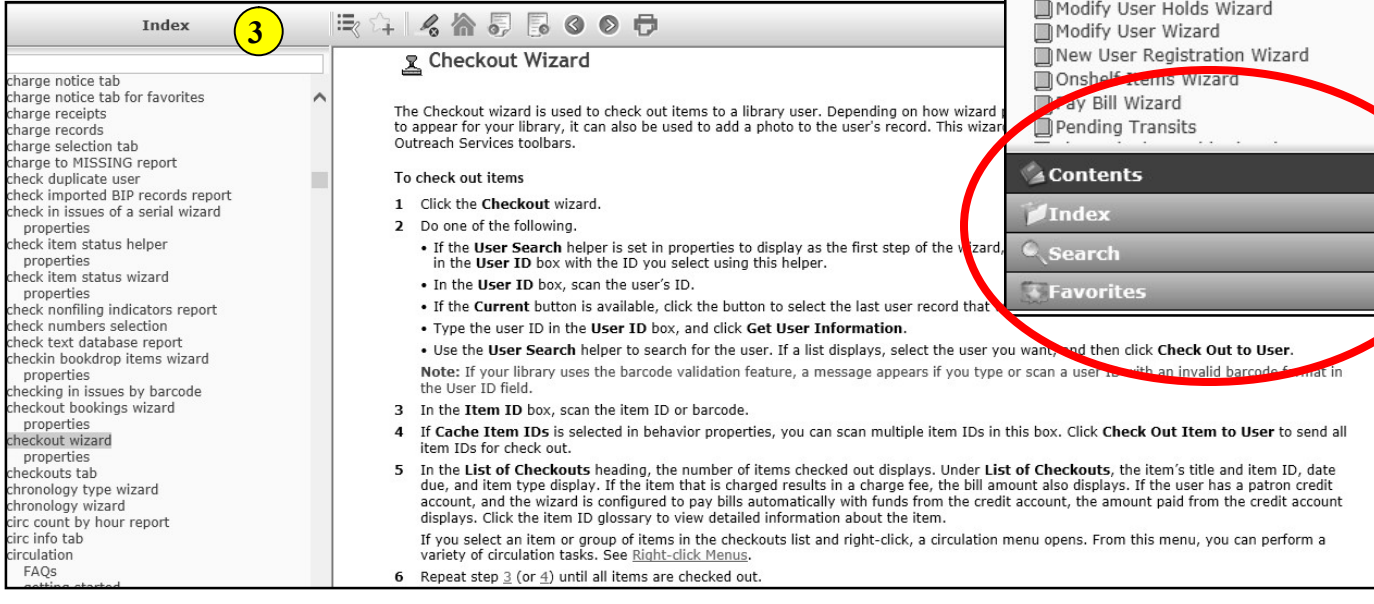

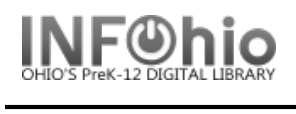

## 4. Search – Locate search questions, phrases, or keywords. Java Help full-text search uses natural language technology.

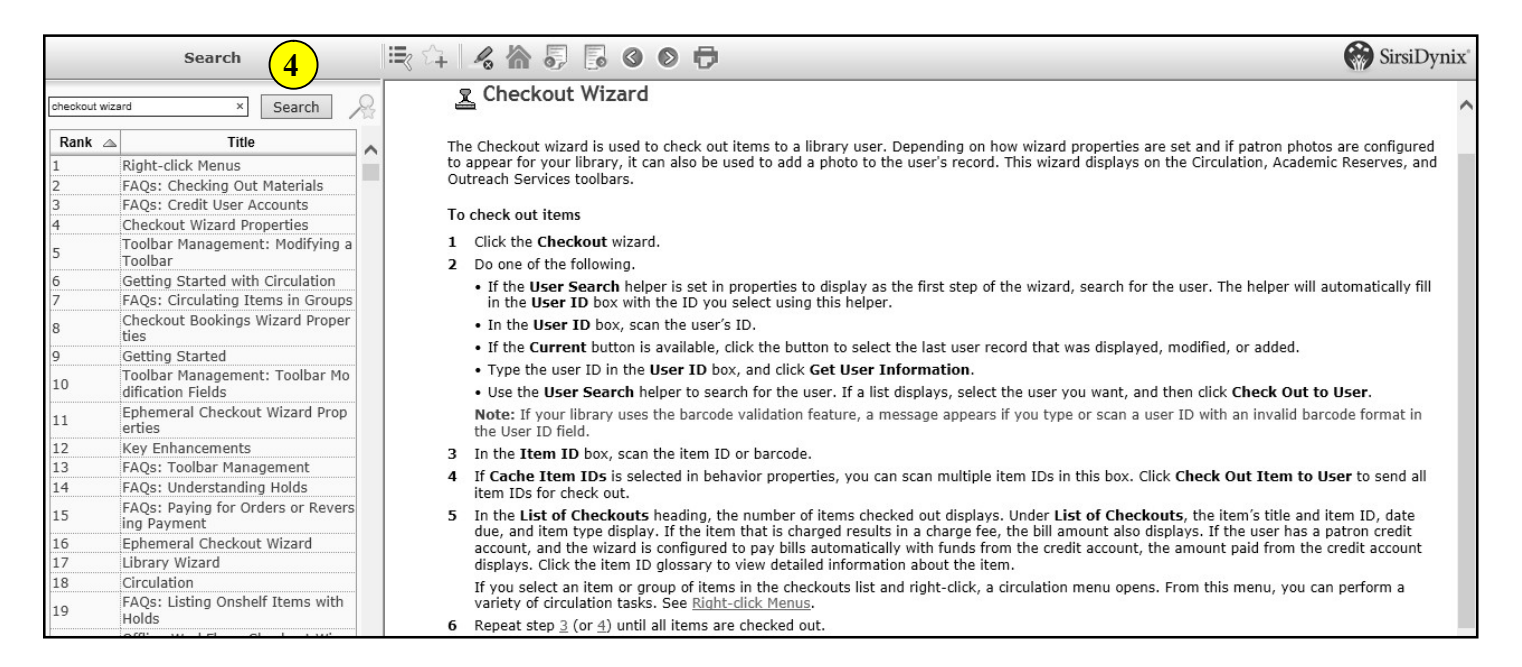

5. Select Desktop/Setup/Default help topic to set a specific default topic for online Help (such as Circulation).

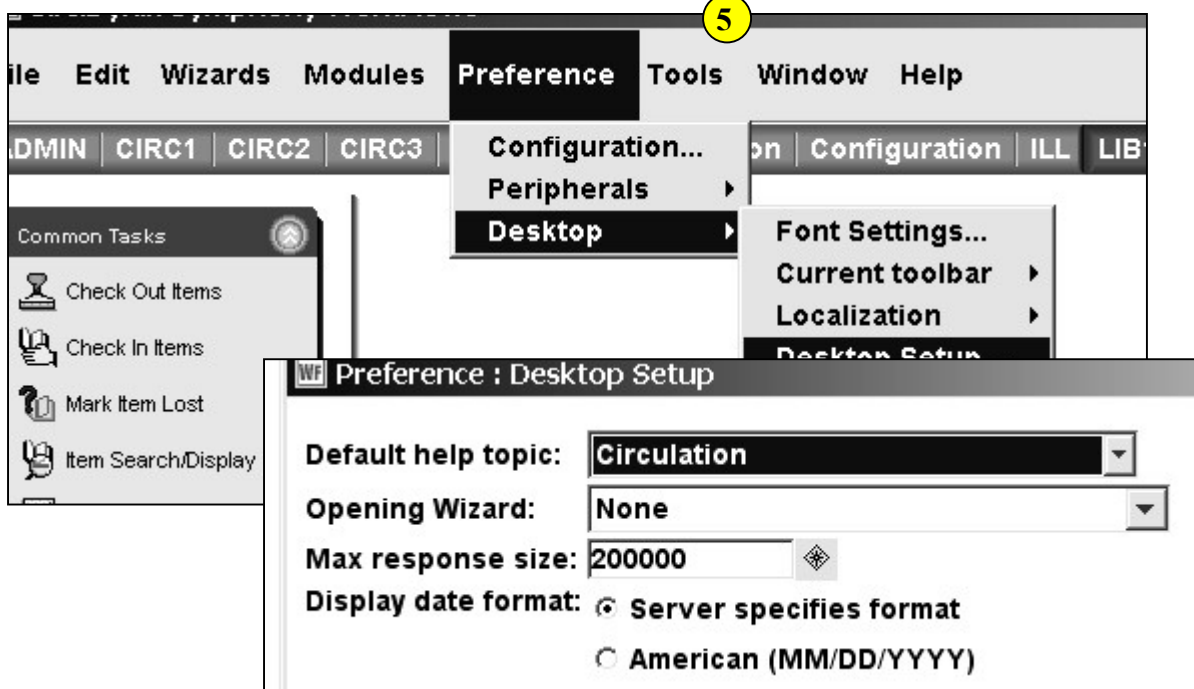